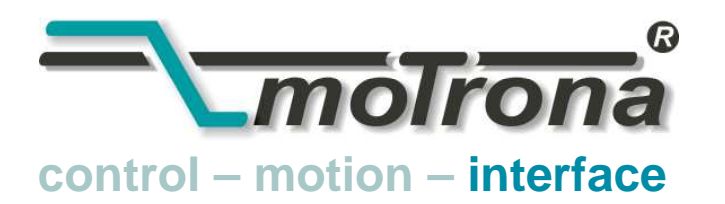

motrona GmbH Zwischen den Wegen 32 78239 Rielasingen - Germany Tel. +49 (0)7731-9332-0 Fax +49 (0)7731-9332-30 info@motrona.com www.motrona.de

# PR 210 Convertisseur de signaux Données parallèles → Données série

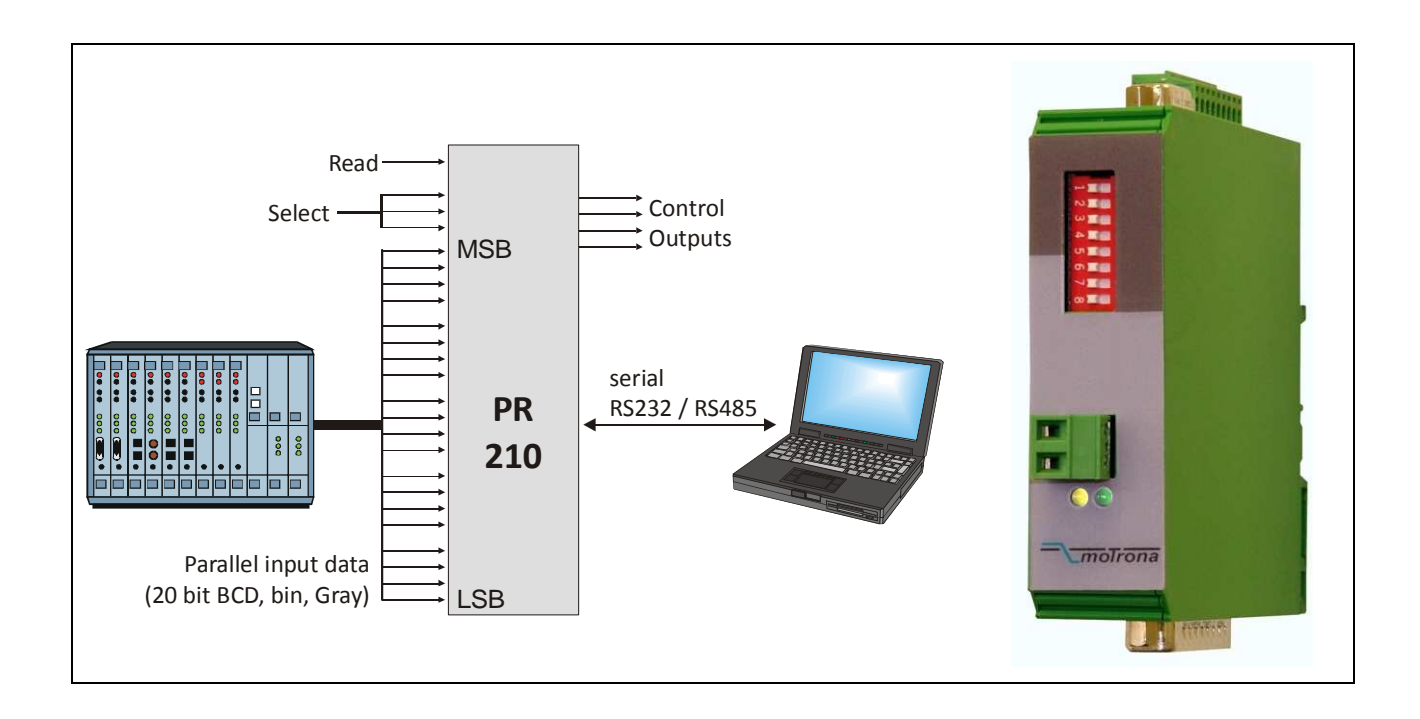

- Entrée parallèle 20 bits pour données codées en BCD, binaire ou Gray
- 3 lignes de sélection pour transmission série à 8 adresses de destination différentes
- Interface série RS 232 ou RS 485 pour 4800 38 400 bauds
- 4 sorties de statut pour contrôle de la transmission et message d'erreur
- Alimentation 10 30 VDC, boîtier compact à encliqueter sur rail porteur

### Manuel d'utilisation

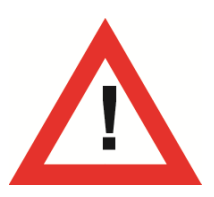

# Consignes de sécurité

- La présente notice est un élément essentiel de l'appareil et contient des consignes importantes concernant l'installation, les fonctions et l'utilisation. Le non-respect peut occasionner des dommages ou porter atteinte à la sécurité des personnes et des installations.
- Seul un technicien qualifié est autorisé à installer, connecter et mettre en service l'appareil.
- Il est impératif de respecter les consignes de sécurité générales ainsi que celles en vigueur dans le pays concerné ou liées à l'usage de l'appareil.
- Si l'appareil est utilisé pour un process au cours duquel un éventuel dysfonctionnement ou une mauvaise utilisation peuvent endommager des installations ou blesser des personnes, les dispositions nécessaires doivent être prises pour éviter de telles conséquences.
- L'emplacement de l'appareil, le câblage, l'environnement, le blindage et la mise à la terre des câbles sont soumis aux normes concernant l'installation des armoires de commande dans l'industrie mécanique.
- sous réserve d'éventuelles erreurs et modifications -

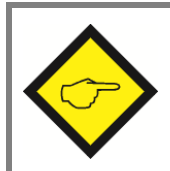

Vous trouvez des instructions générales concernant câblage, blindage et mise à terre dans la section SUPPORT sur notre site http://www.motrona.fr

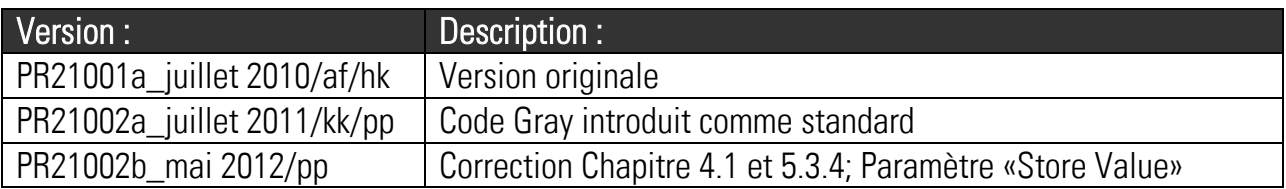

### Table des matières

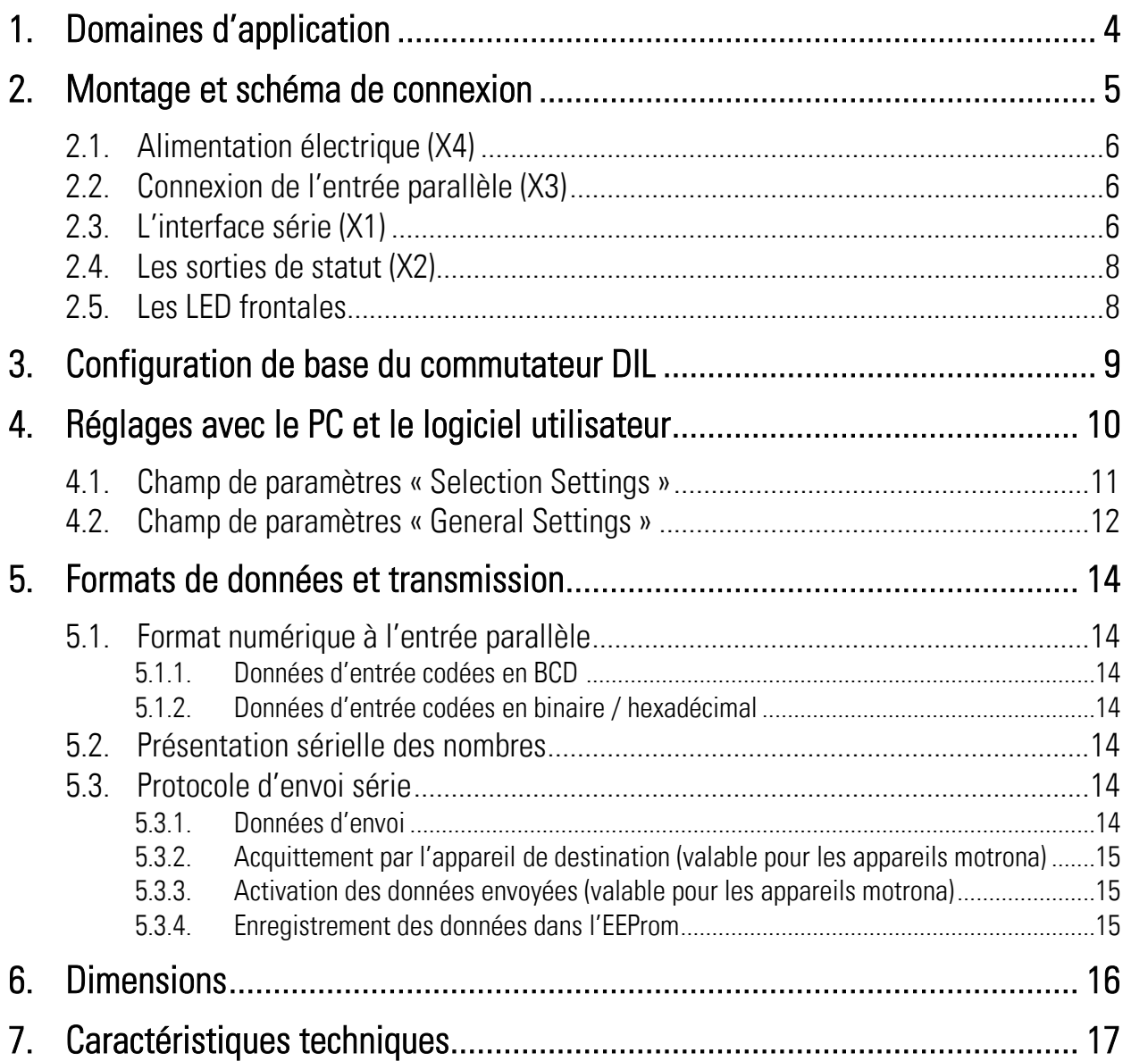

# <span id="page-3-0"></span>1. Domaines d'application

Le convertisseur de signaux PR 210 sert à convertir des données parallèles de codeurs, capteurs, commutateurs de présélection BCD ou de régulateurs en flux de données série. L'appareil s'utilise d'abord pour remplacer d'anciens régulateurs à interface de données parallèle par des appareils plus modernes à interface série. L'utilisation d'un convertisseur PR 210 permet de conserver dans ce cas la structure parallèle existante et le câblage d'une machine. En dehors de cette application principale, l'appareil peut également être utilisé pour de nombreuses autres tâches.

Du côté des entrées, les données peuvent être présentes en code BCD, binaire ou Gray. Les données d'entrée sont multiplexées en un protocole série et transmises, au moyen de l'interface série, à un ou plusieurs destinataires. La transmission elle-même s'effectue, au choix, à l'aide d'un ordre de transmission externe ou de manière automatique / cyclique via un timer réglable. Dans les deux cas, le convertisseur PR 210 fait office de maître série.

La fonction de conversion et de transmission série peut être contrôlée par le biais de sorties de statut numériques.

Le réglage de base de l'appareil s'effectue à l'aide d'un commutateur DIL à 8 pôles situé sur la face avant de l'appareil. Les principaux paramètres série sont préréglés en une fois au moyen d'un PC ou du logiciel utilisateur OS32.

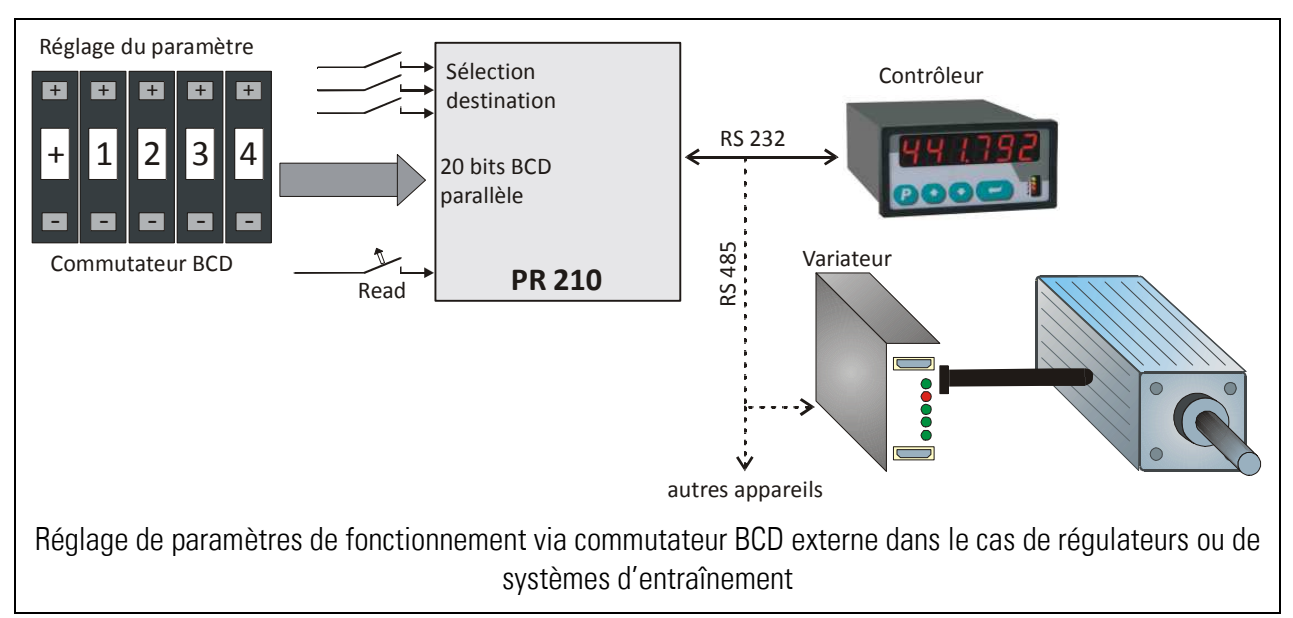

Exemple d'utilisation typique du convertisseur de signaux PR 210 :

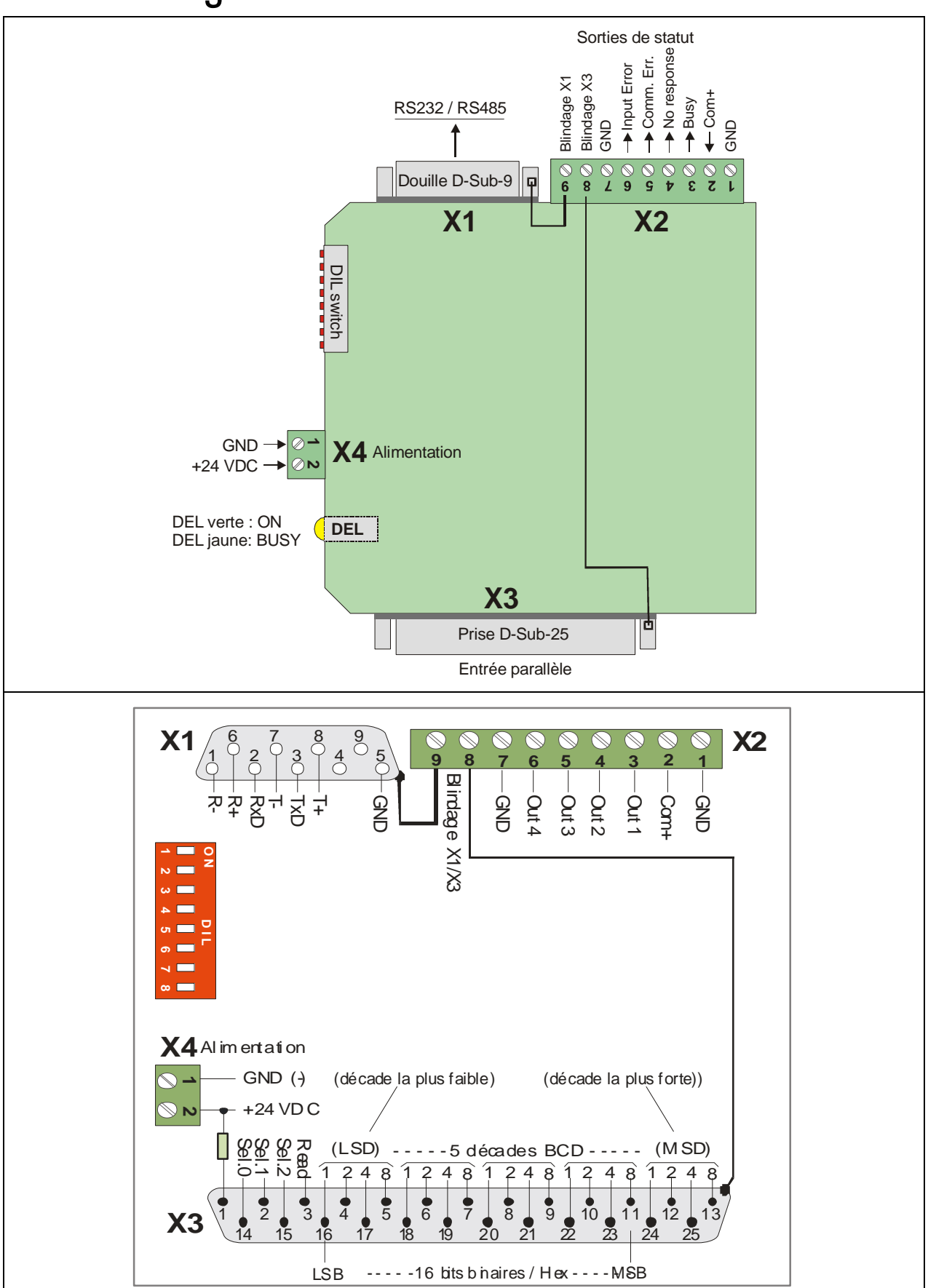

<span id="page-4-0"></span>2. Montage et schéma de connexion

#### <span id="page-5-0"></span>2.1. Alimentation électrique (X4)

L'appareil est alimenté en tension nominale 24 VDC par le biais d'un bornier frontal X4 (plage 10 ... 30 VDC, X4/1 = moins, X4/2 = plus). La consommation de courant est d'environ 20 mA.

### <span id="page-5-1"></span>2.2. Connexion de l'entrée parallèle (X3)

Les données d'entrée parallèles sont connectées par le biais de la fiche D-Sub 25 X3 sur la face inférieure de l'appareil (barrette à broches sur l'appareil, barrette à douilles sur le câble de données). Le boîtier métallique du connecteur peut être relié à n'importe quel potentiel par le biais de la borne à vis 8 du bornier X2. \*)

Les spécifications suivantes sont valables pour les signaux d'entrée situés à l'entrée parallèle :

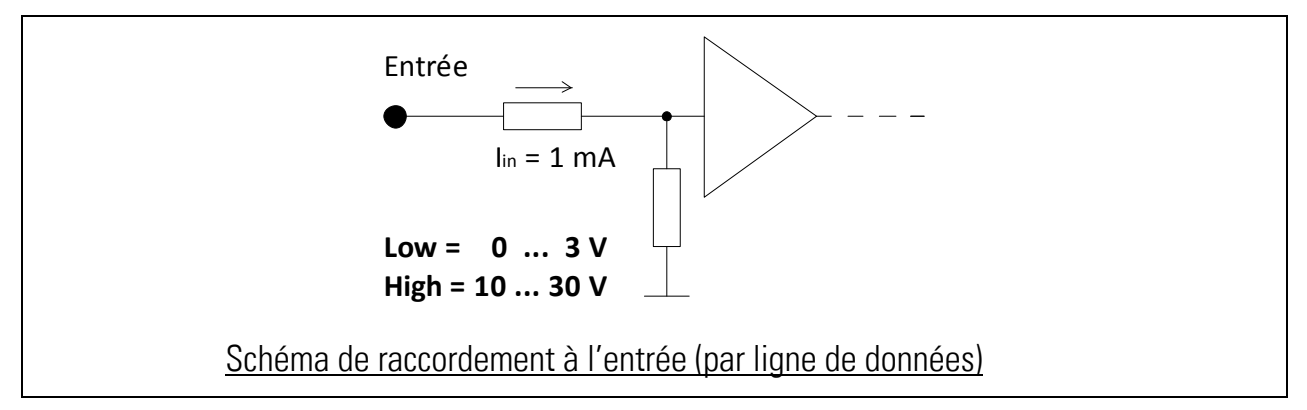

Les lignes non raccordées sont évaluées comme « LOW ». Du fait de la présence d'un régulateur de courant intégré, le courant d'entrée à l'état « HIGH » est généralement constant et indépendant du niveau de la tension du signal (lignes de données d'env. 1 mA, entrée "Read" d'env. 6 mA).

### <span id="page-5-2"></span>2.3. L'interface série (X1)

La douille D-Sub 9 située sur la face supérieure de l'appareil permet d'accéder aussi bien à l'interface RS 232 qu'à l'interface RS 485. On ne peut toutefois envoyer ou recevoir qu'à partir de l'une des deux interfaces, tandis que l'autre interface devra se trouver au repos. Le boîtier métallique du connecteur peut être relié à n'importe quel potentiel par le biais de la borne 9 du bornier X2. \*)

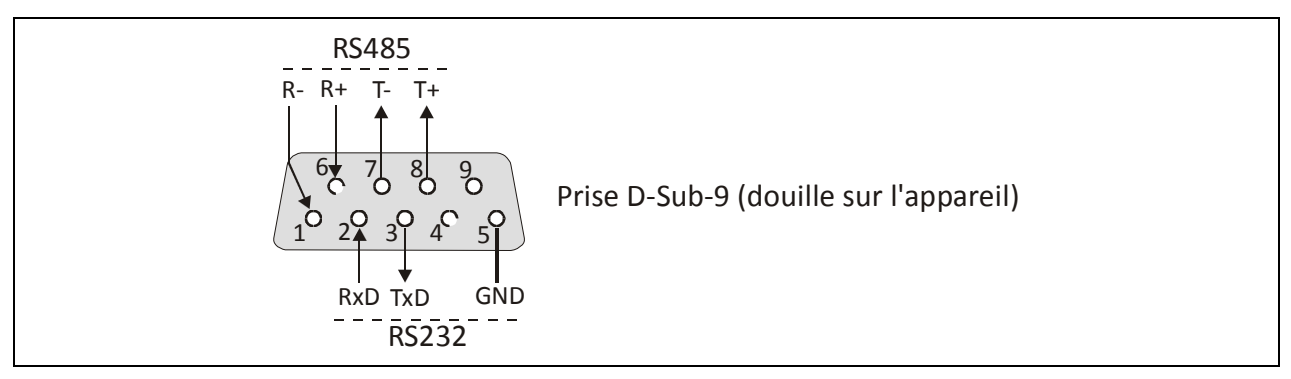

\*) p. ex. conducteur de protection pour mise à terre du blindage du câble de données raccordé

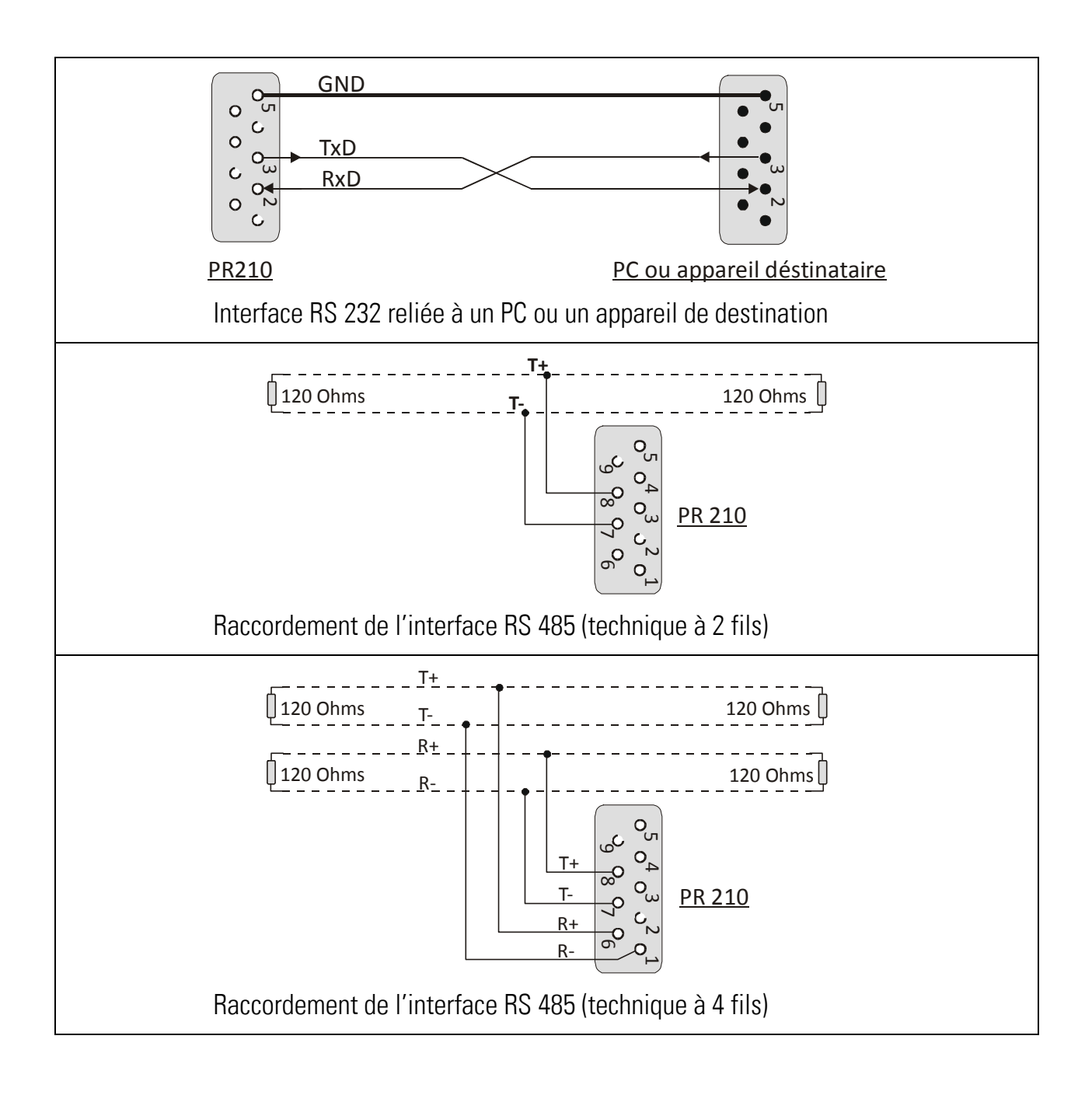

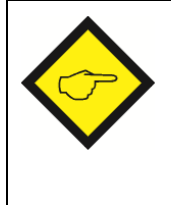

En cas d'utilisation exclusive de l'interface RS 232, seules les broches 2, 3 et 5 doivent être affectées et toutes les autres broches rester libres. Dès que l'une des lignes RS 485 est appliquée par inadvertance à un potentiel fixe (p. ex. dans le cas d'un câble entièrement câblé au moyen de liaisons internes du PC), cela bloque également l'interface RS 232.

#### <span id="page-7-0"></span>2.4. Les sorties de statut (X2)

Sur le bornier à 9 pôles enfichable X2, 4 sorties numériques sont disponibles pour les messages de statut. Les sorties commutent vers + (PNP) et nécessitent une tension de commutation externe entre 10 et 30 volts, qui est amenée à la borne 2 (Com+). Le courant de commutation maximum par sortie est de 350 mA. Chaque sortie est résistante individuellement aux courtscircuits permanents, mais pour des raisons thermiques, une seule sortie peut être en courtcircuit permanent à la fois.

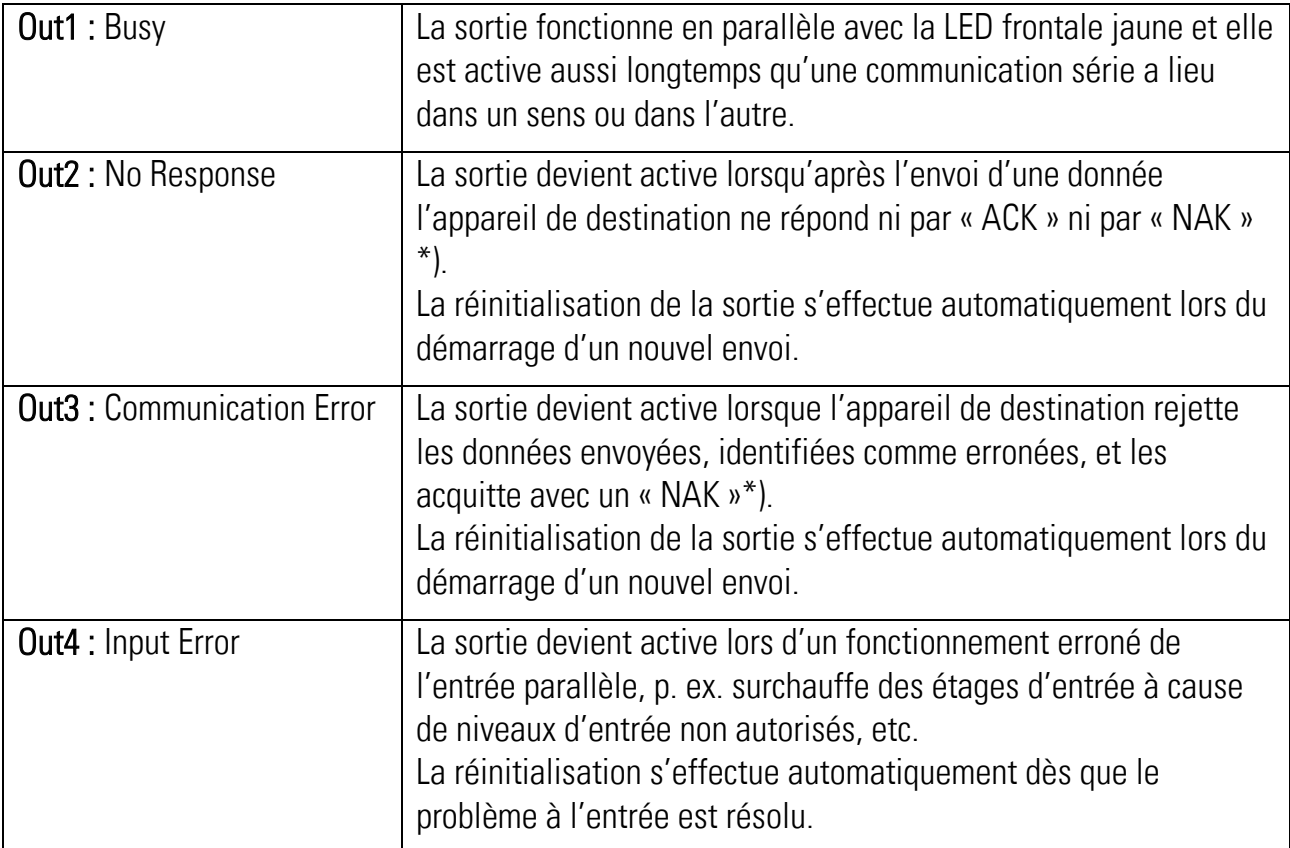

Les sorties de statut possèdent les fonctions suivantes :

\*) Etant donné qu'en cas d'adressage de groupe (Broadcast) les appareils de destination ne répondent pas, conformément à ce qui est convenu, la sortie reste également inactive dans ce type d'adressage. Lorsque la sortie a été réglée, les commandes « Activate Data » et « Store EEProm » affectées à l'envoi de données sont écrasées.

#### <span id="page-7-1"></span>2.5. Les LED frontales

La LED verte s'allume dès que l'appareil est mis sous tension. La LED jaune signale par un clignotement l'activité de l'interface série (envoyer ou recevoir)

# <span id="page-8-0"></span>3. Configuration de base du commutateur DIL

Certains réglages de base doivent être effectués sur le commutateur DIL frontal à 8 pôles. Les contacts 1 et 4 sont réservés aux tests et réglages usine et doivent toujours être en position « OFF » en fonctionnement normal.

Le filtre anti-rebond réglable sert à éliminer d'éventuelles crêtes de parasites sur les lignes de données parallèles et sur l'entrée "Read". Les changements de signaux plus courts que le temps réglé sont ainsi éliminés. Il est recommandé de toujours utiliser le réglage 3 msec.

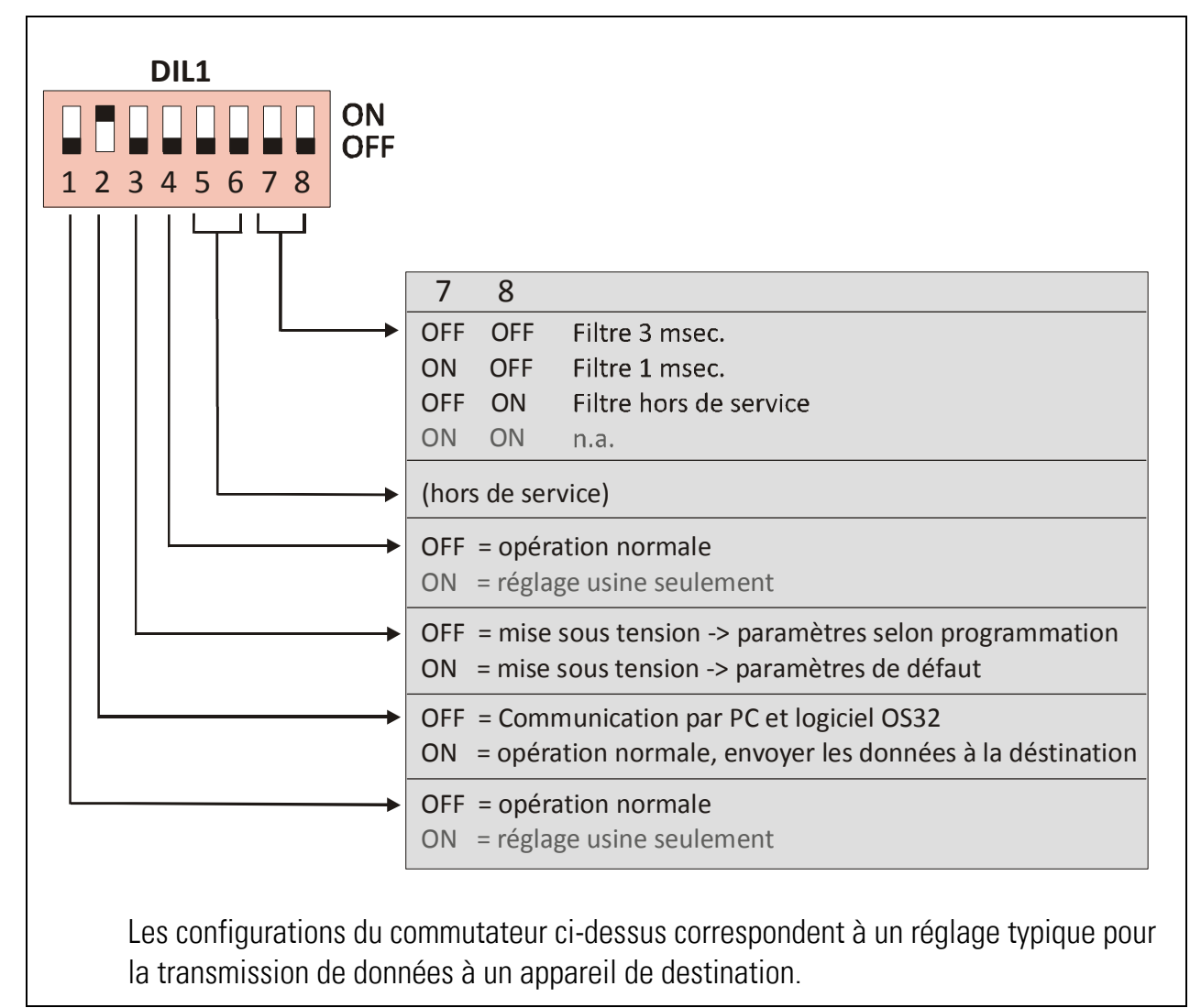

## <span id="page-9-0"></span>4. Réglages avec le PC et le logiciel utilisateur

Le réglage des paramètres série ainsi que l'affectation des adresses de destination série s'effectuent à l'aide du logiciel utilisateur OS32. Pour ce faire, reliez le PC à l'appareil PR 210 comme présenté au chapitre 2.3 et démarrez le logiciel OS32.

L'interface utilisateur permet de saisir tous les paramètres et affiche également toutes les valeurs effectives importantes de l'appareil (données d'entrée parallèles, état des lignes de sélection, états des sorties, etc.).

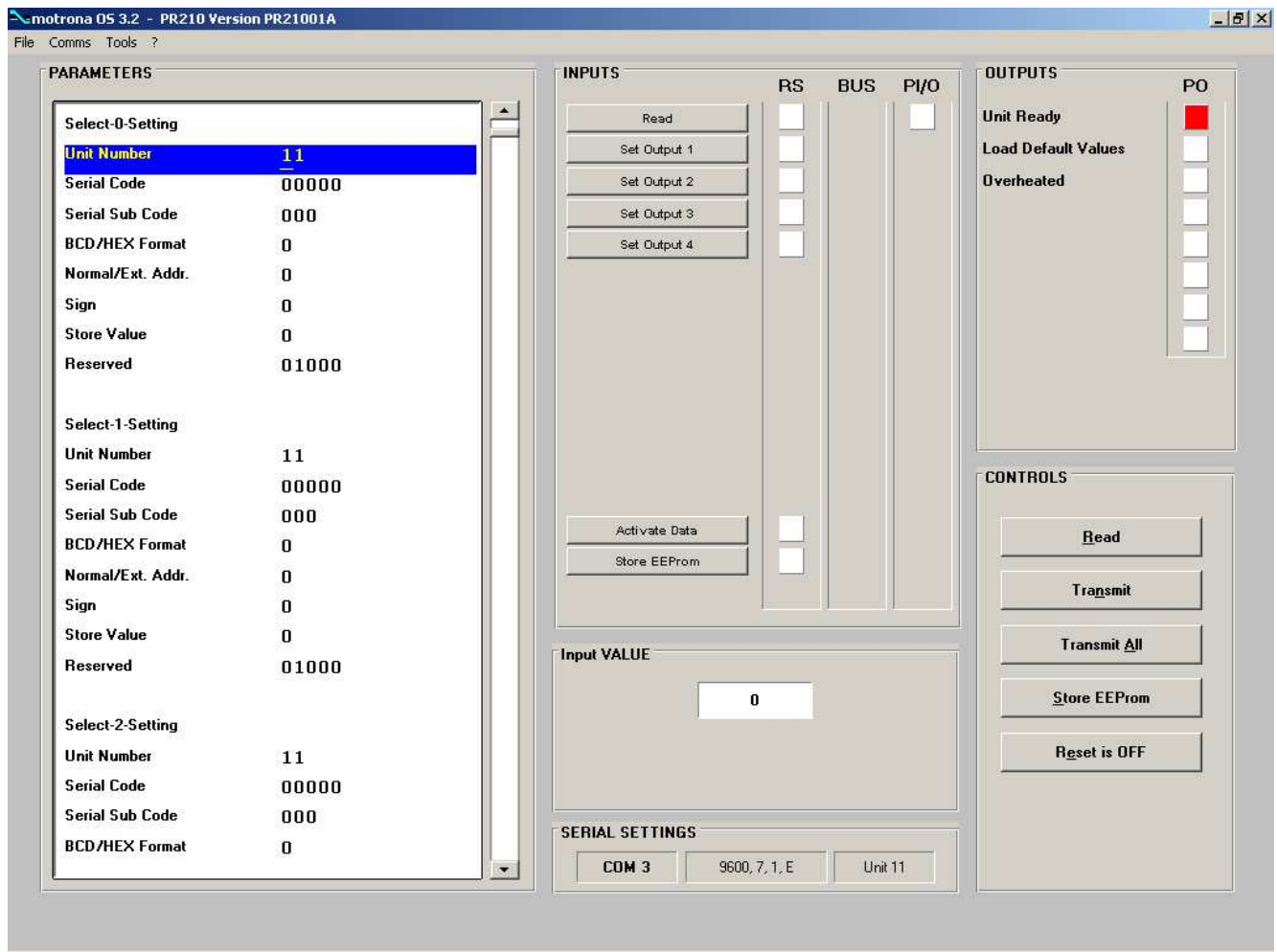

Si les champs de texte restent vides au démarrage du logiciel et si « OFFLINE » apparaît dans l'en-tête, veuillez cliquer sur « Comms » dans l'en-tête afin d'adapter le réglage série de votre PC au convertisseur de signaux.

#### <span id="page-10-0"></span>4.1. Champ de paramètres « Selection Settings »

Les lignes de sélection Sel.0 - Sel.2 au niveau de l'entrée parallèle permettent de sélectionner au total 8 adresses de destination ou codes de registre différents pour les données série (de Select0 à Select7). Pour chaque adresse de destination, les paramètres suivants peuvent être réglés individuellement.

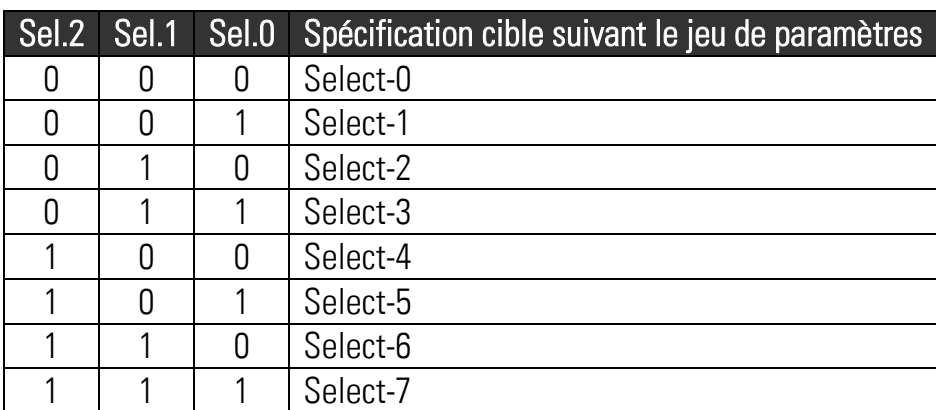

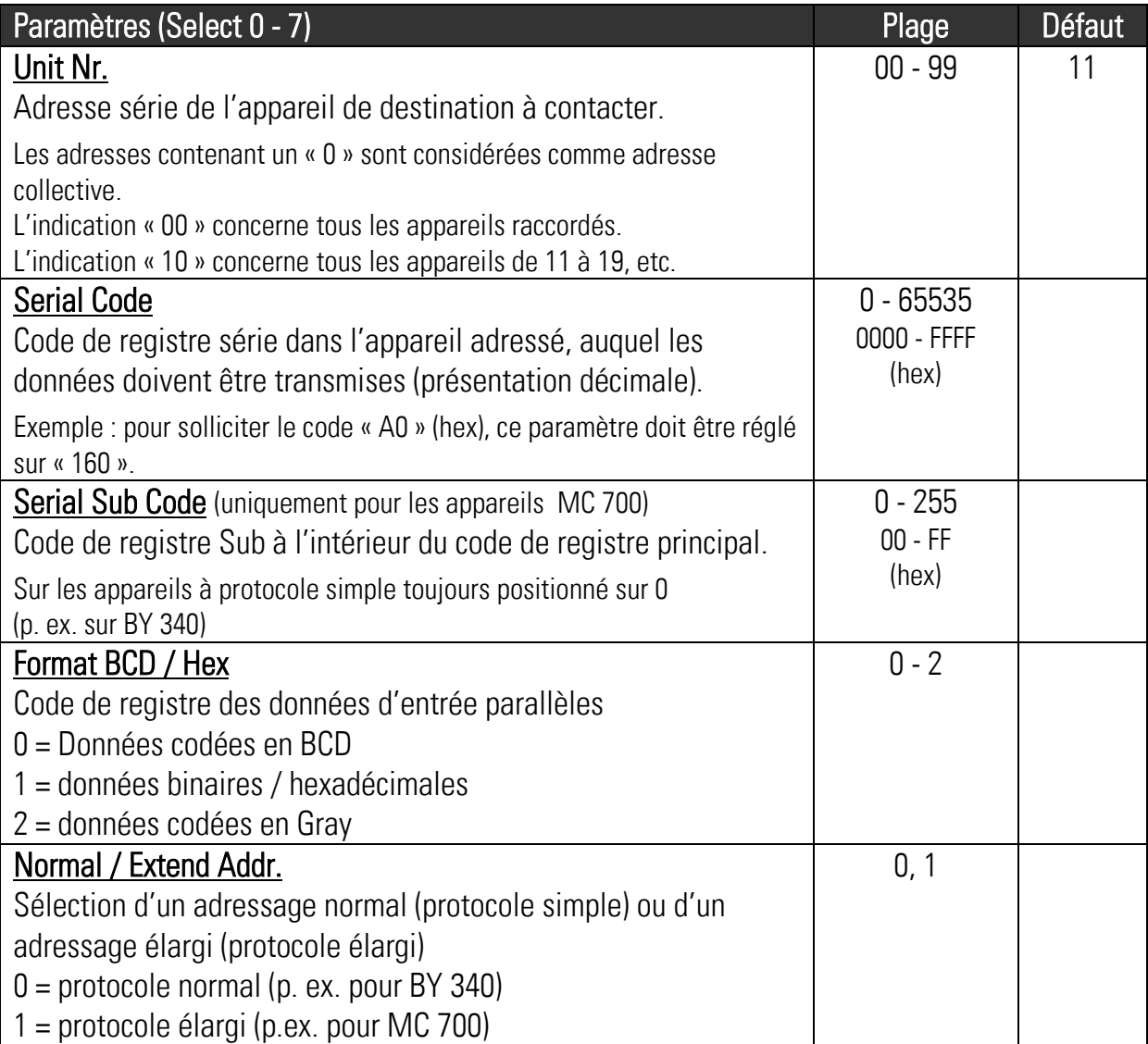

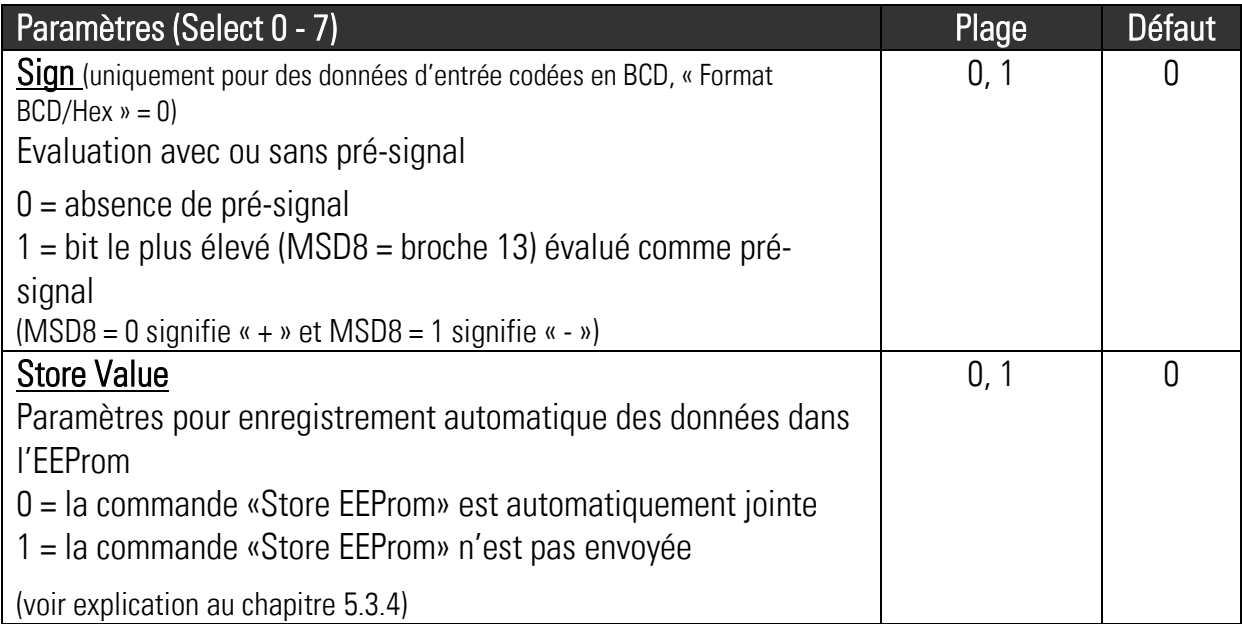

### <span id="page-11-0"></span>4.2. Champ de paramètres « General Settings »

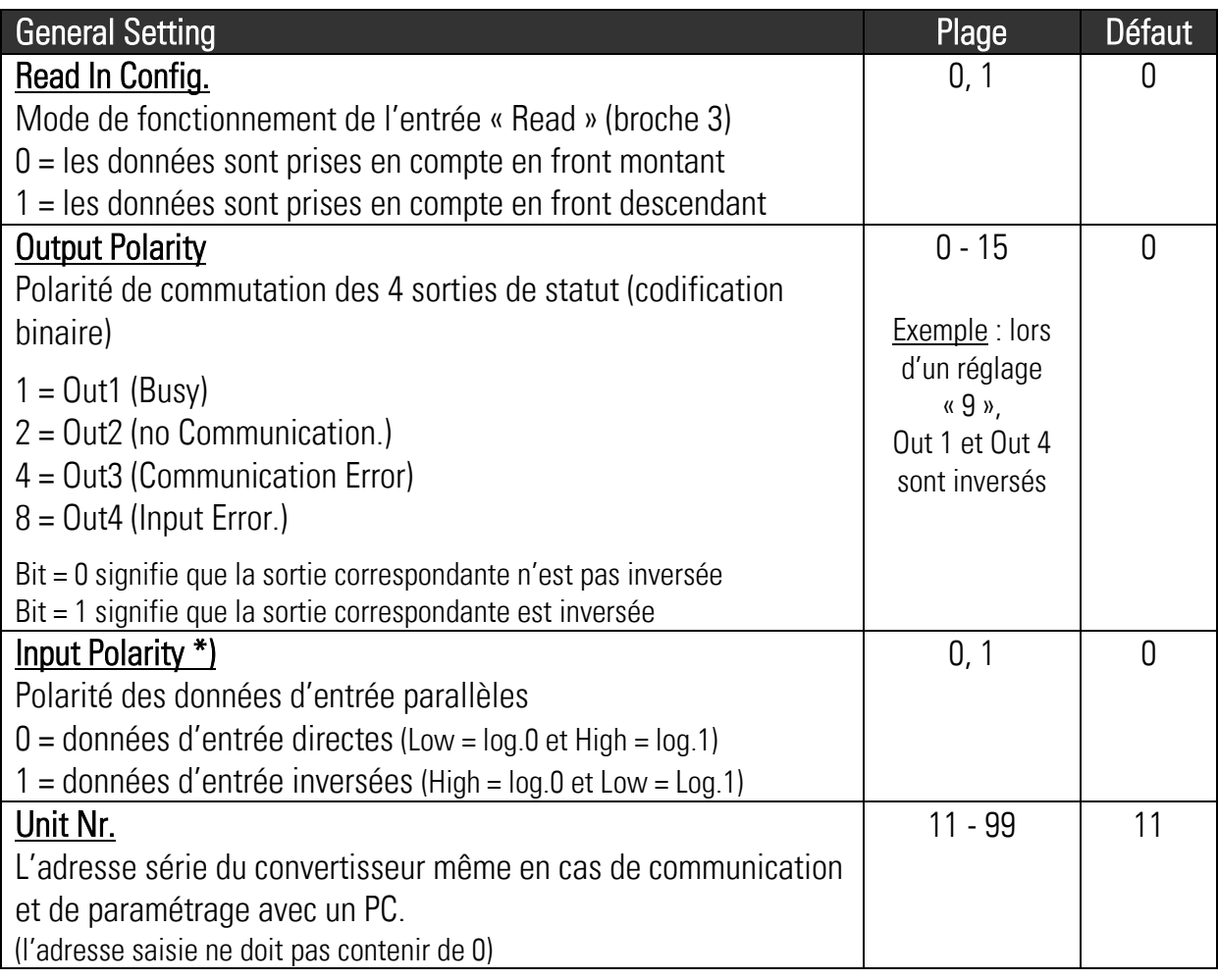

\*) Concerne tous les signaux du connecteur X3, également pour les lignes de sélection et l'entrée Read

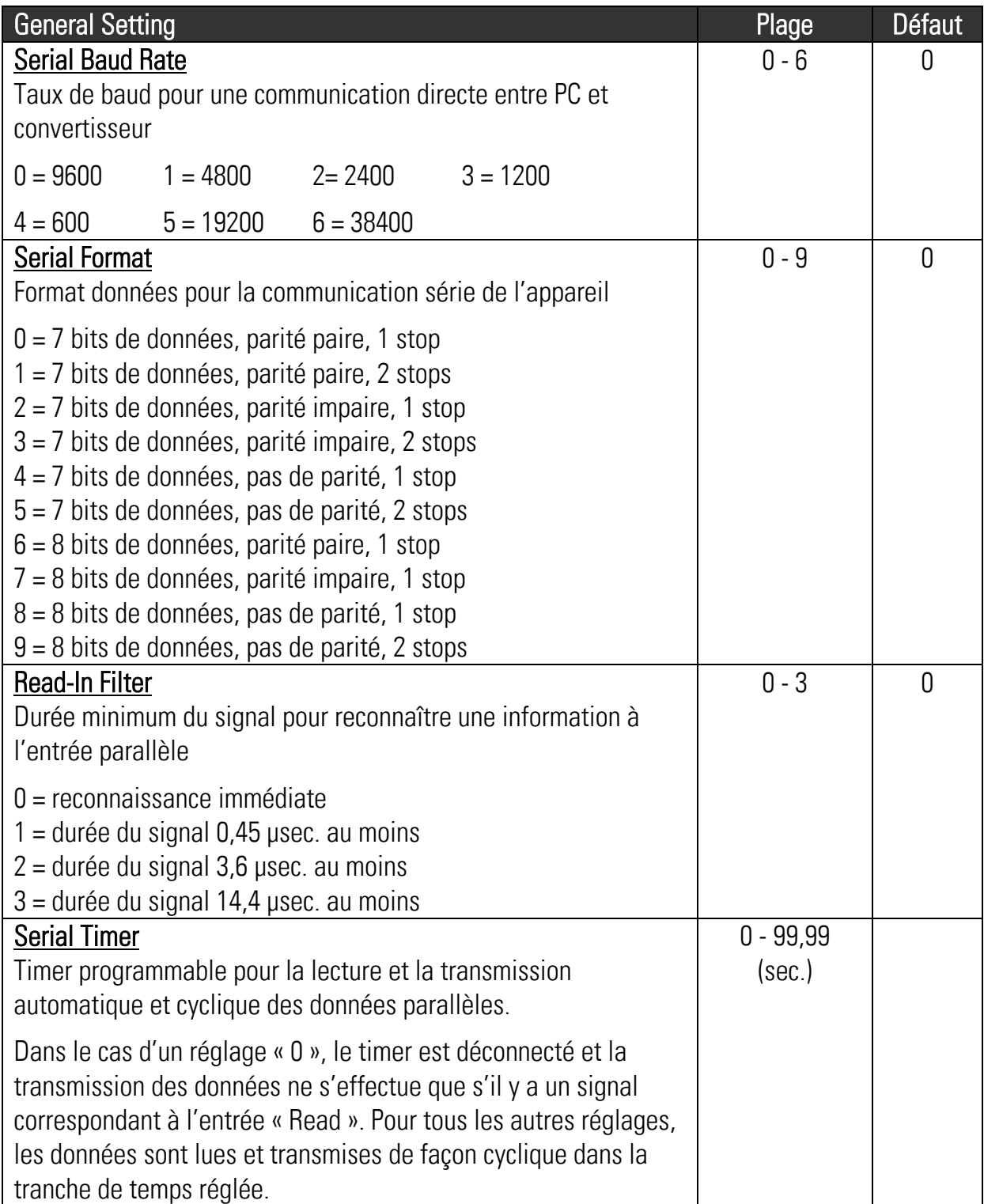

### <span id="page-13-0"></span>5. Formats de données et transmission

### <span id="page-13-1"></span>5.1. Format numérique à l'entrée parallèle

#### <span id="page-13-2"></span>5.1.1. Données d'entrée codées en BCD (paramètre « Format BCD/Hex » = 0)

Les champs numériques suivants sont évalués :

Sans pré-signal (paramètre « Sign » = 0) :

La plage de travail est définie entre 0 et 99 999

Avec pré-signal (paramètre « Sign » = 1) : La plage de travail est définie entre -79 999 et + 79 999

<span id="page-13-3"></span>5.1.2. Données d'entrée codées en binaire / hexadécimal (paramètre « Format BCD/Hex » = 1)

Seuls les 16 premiers bits sont évalués (broche 16 = le plus petit bit, 11 = le bit le plus élevé). Les données binaires ne sont en principe pas affectées d'un pré-signal.

### 5.2. Présentation sérielle des nombres

- <span id="page-13-4"></span>Sur le côté sériel, les nombres apparaissent toujours au format ASCII.
- Les zéros d'en-tête ne sont pas transmis en principe.
- Les pré-signaux positifs ne sont pas transmis non plus.

Exemple BCD : lorsque la valeur codée en BCD 15724 est présente à l'interface parallèle, elle apparaît dans le champ de données du protocole série sous la forme 31 35 37 32 34 (hex)

Exemple Binaire / Hex : lorsque la valeur binaire 0001 0011 1001 1100 est présente à l'interface parallèle (hex 139C), cela correspond à une valeur décimale de 5020. Dans ce cas, la valeur 35 30 32 30 (hex) apparaît dans le champ de données de la chaîne série.

### 5.3. Protocole d'envoi série

<span id="page-13-6"></span><span id="page-13-5"></span>(Les indications ci-dessous s'appliquent à des appareils à adressage simple \*)

#### 5.3.1. Données d'envoi

Après déclenchement de la commande de lecture (par le biais d'un signal externe ou d'un timer interne), l'appareil PR 210 envoie les données selon le protocole suivant :

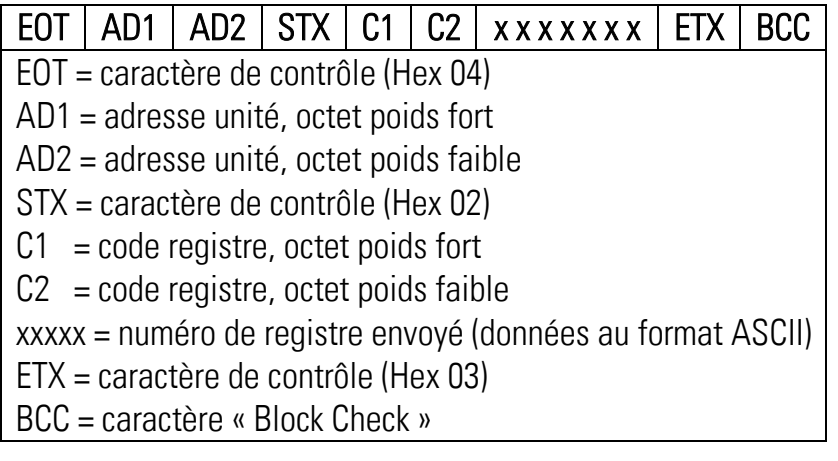

\*) L'adressage élargi est décrit dans le document séparé « SERPRO2a »

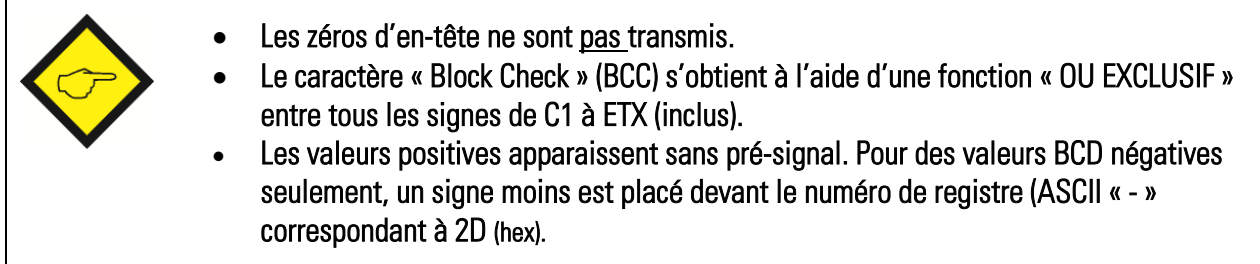

#### <span id="page-14-0"></span>5.3.2. Acquittement par l'appareil de destination (valable pour les appareils motrona)

Lorsque l'appareil de destination reçoit correctement les données, il répond par « ACK » (Acknowledge, caractère de contrôle 06 hex.). Si le télégramme contient une erreur, l'appareil de destination répond par « NAK » (Negative acknowledge, caractère de contrôle 15 hex )

#### <span id="page-14-1"></span>5.3.3. Activation des données envoyées (valable pour les appareils motrona)

Lorsque l'appareil de destination a reçu les données, celles-ci doivent être activitées à l'aide d'une commande spéciale « Activate Data ». Dès que l'appareil de destination a acquitté positivement la réception des données (ACK), l'appareil PR 210 envoie automatiquement la commande d'activation. Celle-ci est composée d'une valeur de donnée « 1 », qui doit être inscrite dans le registre d'activation « 67 ». Par conséquent, pour un appareil avec une adresse série « 11 », la chaîne d'activation est la suivante :

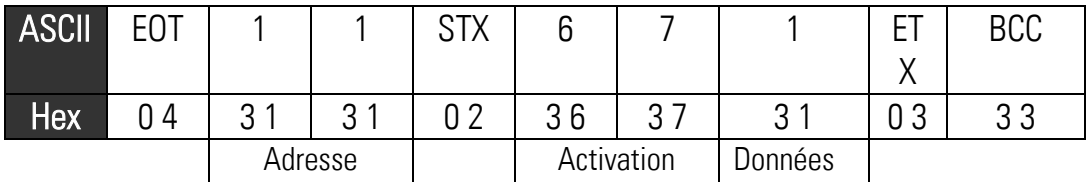

#### <span id="page-14-2"></span>5.3.4. Enregistrement des données dans l'EEProm

Dans le cas des appareils motrona, les données sont d'abord consignées uniquement dans la mémoire de travail. Ainsi, les données sont actives jusqu'à la prochaine coupure de l'alimentation électrique. Lorsque l'appareil est rallumé, les données déposées dans l'EEProm sont chargées une nouvelle fois.

Pour enregistrer les données envoyées par l'appareil PR 210 dans l'EEProm de façon permanente, vous pouvez le faire à l'aide du paramètre «Store Value». Si ce paramètre a été positionné sur «0», la chaîne de données et la chaîne d'activation sont complétées automatiquement par un ordre d'enregistrement, la valeur « 1 » étant alors inscrite dans le registre d'enregistrement « 68 ». La chaîne correspondante est la suivante :

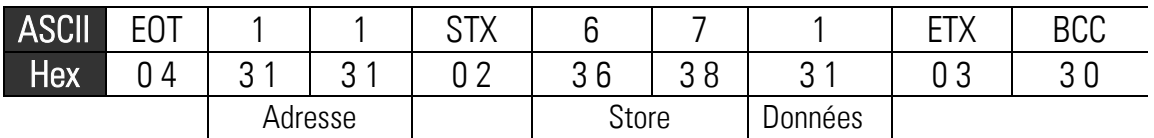

### <span id="page-15-0"></span>6. Dimensions

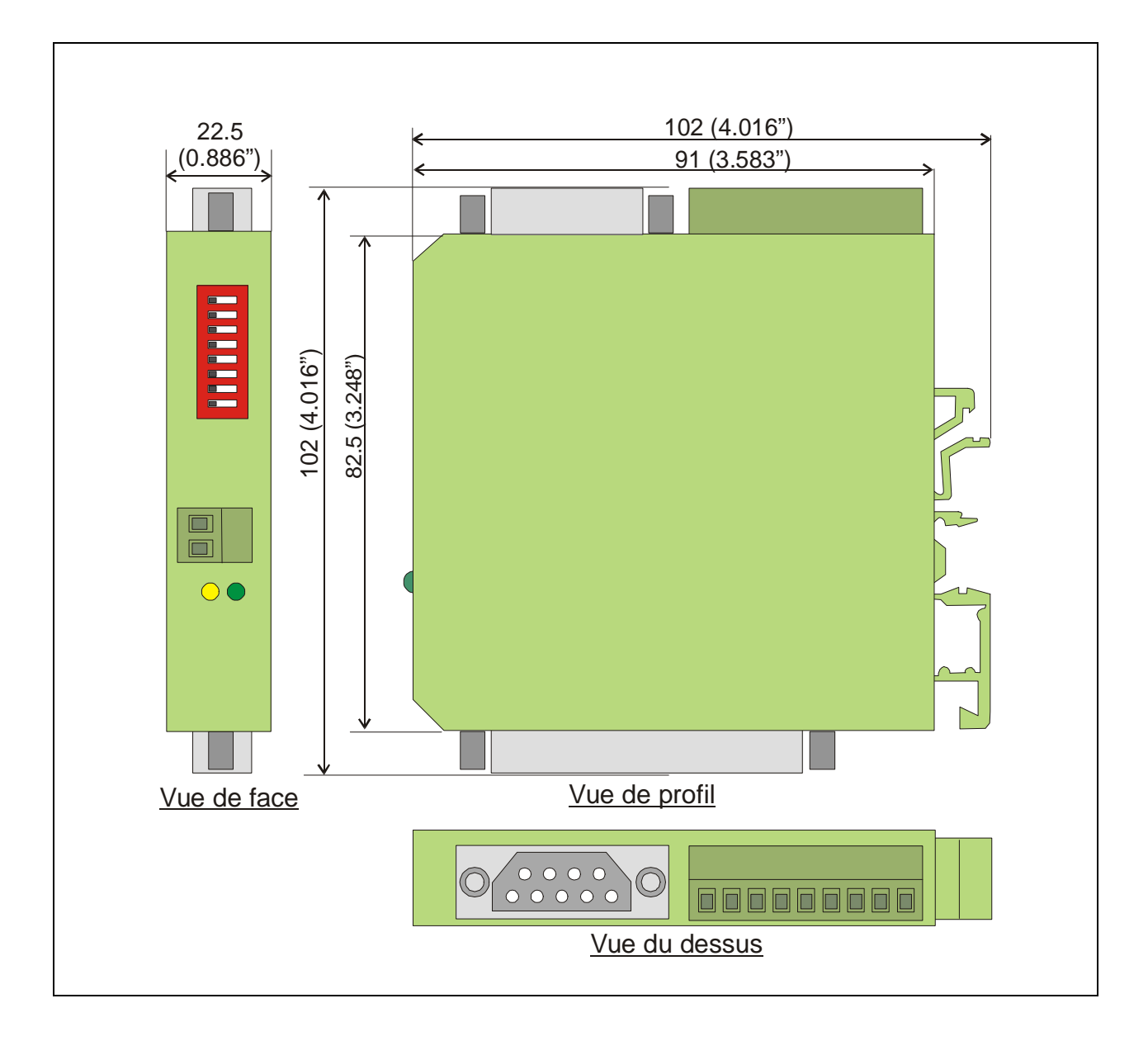

## <span id="page-16-0"></span>7. Caractéristiques techniques

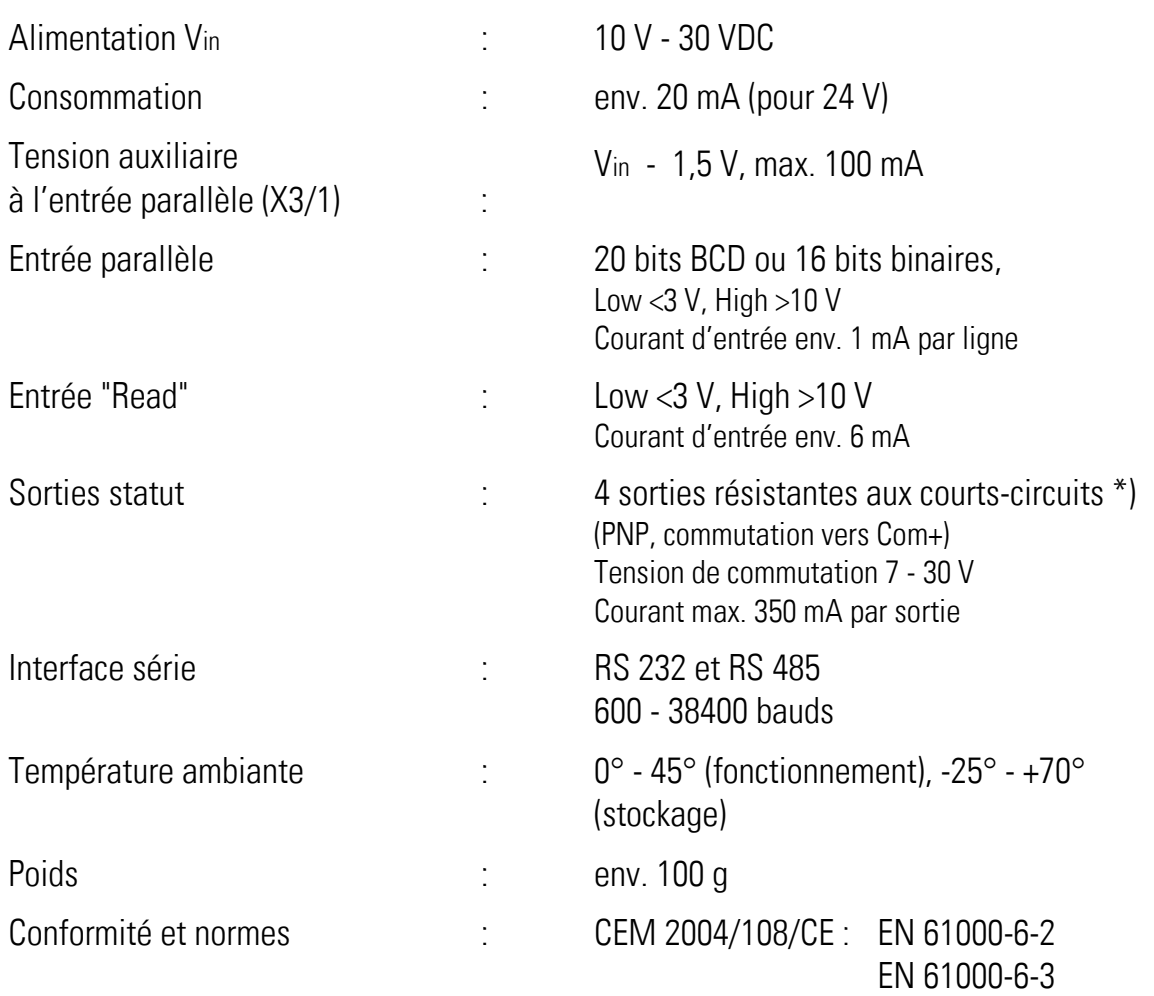

\*) La résistance aux courts-circuits permanents n'est garantie à chaque fois que pour l'une des 4 sorties